## Apply for a Permit - Follow these steps to apply (after a successful

login at <u>http://www.geotmsweb.com/towns/boltonma</u>):

Step 1 – Click the "Apply For a Permit or License" option in the menu —

| With myGeoTMSWeb With myGeoTMSWeb users can see all pending application information  Apply For A Permit Or License GeoTMSWeb allows residents and contractors to apply online.  Search | and history.     | SIMP        | GEOTIN |
|----------------------------------------------------------------------------------------------------|------------------|-------------|--------|
| GeoTMSWeb allows residents and contractors to apply online.                                                                                                    |                  | _           |        |
| To check the status of an existing Densities descention also are the                                                                                                    |                  | _           |        |
| To check the status of an existing Permit or Inspection, please use our Se<br>ntact Us                                                                                                 | ann menu.        | NSWeb       |        |
| Do you have questions or suggestions? Use our Contact Us page.<br>myGeoTMSWeb Search Apply                                                                                             | Pay Fees Contact | Us About Us |        |

Step 2 – Select the department or category that you're interested in by clicking on it. Once selected, it will be highlighted in green and the allowable application types will be displayed.

| GeoTMSWeb Search Apply Contact Us About Us |      | CHAT OFFLINE.<br>CLICK TO LEAVE A MESSAGE | GEOTMS Web<br>Welcome, Jaspe<br>Home My Account Log Ou |
|--------------------------------------------|------|-------------------------------------------|--------------------------------------------------------|
| ply For A Permit                           | The  |                                           | IND                                                    |
| ct Applications                            | ~~~~ |                                           | 1                                                      |
| Building, Electrical & Mechanical Perr     | mits |                                           |                                                        |
| Conservation Commission                    |      |                                           |                                                        |
| Fire Safety & Permits                      |      | Queue                                     |                                                        |
| Application Types<br>Building              | <    | ζυσυς                                     |                                                        |
|                                            |      |                                           | Next                                                   |

Double click on your desired application type, for example "Building"

| ply For A F     | Permit                           | alle.      | oTND.    |          |
|-----------------|----------------------------------|------------|----------|----------|
| ct Applications | ~~~                              | 10         |          | <u>`</u> |
|                 |                                  |            |          |          |
|                 | Building, Electrical & Mechanica | al Permits |          |          |
|                 | Conservation Commission          |            |          |          |
|                 | III Fire Safety & Permits        |            |          |          |
| -               | Application Types                | man r      | Queue    |          |
|                 |                                  | ~          | Building |          |

Step 3 - Click Next after selecting your application types

| Total and the second second seco | Pay Fees Contact Us | About Us  |                                                                |      |       |
|----------------------------------------------------------------------------------------------------|---------------------|-----------|----------------------------------------------------------------|------|-------|
| Apply For A Permit                                                                                                    | all's               | The state | 10.                                                            | own  | 21    |
| Select Applications                                                                                                    |                     |           |                                                                | 7.49 | ~     |
| Select Owner and Location                                                                                                    |                     |           |                                                                |      | ^     |
| Enter Address                                                                                                    |                     | Search    | Parcel Unknown or Not Found                                    |      |       |
| Work Description*                                                                                                    |                     | Search I  | Owner Information*                                             | ŝ    |       |
|                                                                                                    |                     | Search    | Owner Information*                                             |      |       |
| Work Description*                                                                                                    |                     | Search    | Owner Information*<br>Jasper Resident<br>663 Main St           |      | 01240 |
| Work Description*                                                                                                    |                     | Search    | Owner Information*<br>Jasper Resident<br>663 Main St<br>Bolton | MA   | 01740 |
| Work Description*                                                                                                    |                     | Search P  | Owner Information*<br>Jasper Resident<br>663 Main St           | MA   | 01740 |
| Work Description*                                                                                                    |                     | Search 🖵  | Owner Information*<br>Jasper Resident<br>663 Main St<br>Bolton | MA   | 01740 |

Step 4 – Enter the address where the work will be done and click search

*Tip: you can also select your address from the dropdown that appears as you type.* 

As an example, we'll enter 663 Main St:

|                                        | Apply Contact Us About Us         |                     | - 10                     |
|----------------------------------------|-----------------------------------|---------------------|--------------------------|
| pply For A Perm                        | it (N                             | Olki                | COTNU                    |
| ect Applications                       |                                   |                     | 8                        |
| elect Owner and Location               |                                   |                     |                          |
| nter Address 663 Main St               |                                   | Search Parcel Unkno | wn or Not Found          |
|                                        |                                   |                     |                          |
| Assessor ID                            | Street Number                     | Street Name         | Owner Name               |
|                                        | 7                                 |                     |                          |
| 02.0-0000-0009.0                       | 663                               | MAIN ST             | TOWN OF BOLTON TOWN HALL |
| K < 1 > X Page                         | size: 10 👻                        |                     | 1 items in 1 pages       |
| Select a work desc<br>ork Description* | ription otherwise, enter a new wo |                     | Information*             |
| dd a screened in porch 🛛 🗲             |                                   | P O BC              | N OF BOLTON TOWN HALL    |
|                                        |                                   | BOLTC               |                          |
|                                        |                                   |                     |                          |
|                                        |                                   |                     |                          |
|                                        |                                   | 663 M               | .ocation*<br>AIN ST      |
|                                        |                                   |                     | -                        |
|                                        |                                   |                     | Next                     |
|                                        |                                   |                     | INCAL                    |

Step 5 – Enter a work description for the permit you are applying for \_\_\_\_

Step 6 – Fill out Owner Information, phone number and Work Location (if needed)

(Note that in our example we are using Jasper Resident as a fictitious homeowner with the address for the town hall, 663 Main. Normally you, as a homeowner, will be applying for a permit for your own home and your real address would appear. You should check that all the owner information fields are complete and correct.)

Step 7 - After completing work description, owner information and work location click next. The program will check to make sure all the information is filled in properly and, if not, the program will display an error message and highlight the area needing correction. In our example, we forgot to fill out the Zip Code. Click on the highlighted field (the zip code), enter the correct data and click Next again.

|                                                                                             |                  | CORATI                           | CHAT NOW<br>WE ARE ONLINE                                                                             | GEOTMS Well<br>Welcome, Jasp<br>Home My Account Log C |
|---------------------------------------------------------------------------------------------|------------------|----------------------------------|----------------------------------------------------------------------------------------------------|-------------------------------------------------------|
| GeoTMSWeb Search Apply                                                                      | Contact Us About |                                  |                                                                                                    | ante:                                                 |
| ct Applications                                                                             |                  | 140                              |                                                                                                    | 0                                                     |
| ect Owner and Location                                                                      |                  |                                  |                                                                                                    |                                                       |
| LE OWHEN AND LUCATION                                                                       | Please           | e review the 'Owner Information' | section                                                                                               | -                                                     |
|                                                                                             | TROSC            | review the owner information     | Section.                                                                                              |                                                       |
| er Address 663 Main St                                                                      |                  | Search                           | arcel Unknown or Not Found                                                                            |                                                       |
| sessor ID                                                                                   | Street Number    | Street Name                      | 0                                                                                                    | wner Name                                             |
|                                                                                             |                  | T                                |                                                                                                    |                                                       |
| 1                                                                                           |                  | 11411                            |                                                                                                    |                                                       |
| Surface .                                                                                   | 663              | MAIN ST                          |                                                                                                    | OWN OF BOLTON TOWN HALL                               |
| 2.0-0000-0009.0                                                                             |                  |                                  |                                                                                                    |                                                       |
| 2.0-0000-0009.0                                                                             | ) +              | MAIN ST                          | T                                                                                                    |                                                       |
| 2.0-0000-0009.0<br>COMPAGE Size: 10<br>Select a work description of                         | ) +              | MAIN ST                          |                                                                                                    | 1 items in 1 pages                                    |
| 2.0-0000-0009.0<br>Q Q 1 Q Page size: 10<br>Select a work description of<br>rk Description* | ) +              | MAIN ST                          | Owner Information*                                                                                    | 1 items in 1 pages                                    |
| 2.0-0000-0009.0<br>Page size: 10<br>Select a work description of<br>rk Description*         | ) +              | MAIN ST                          | Owner Information*                                                                                    | 1 items in 1 pages                                    |
| 2.0-0000-0009.0<br>Page size: 10<br>Select a work description of<br>rk Description*         | ) +              | MAIN ST                          | Owner Information* TOWN OF BOLTON TOW P O BOX 278                                                     | 1 items in 1 pages                                    |
| 2.0-0000-0009.0                                                                             | ) +              | MAIN ST                          | Owner Information*<br>TOWN OF BOLTON TOW<br>P O BOX 278<br>BOLTON<br>(978) 123-4567                   | 1 items in 1 pages                                    |
| 2.0-0000-0009.0<br>Q Q 1 Q Page size: 10<br>Select a work description of<br>rk Description* | ) +              | MAIN ST                          | Owner Information*<br>TOWN OF BOLTON TOW<br>P O BOX 278<br>BOLTON                                     | 1 items in 1 pages                                    |
| 2.0-0000-0009.0<br>Page size: 10<br>Select a work description of<br>rk Description*         | ) +              | MAIN ST                          | Owner Information*<br>TOWN OF BOLTON TOW<br>P O BOX 278<br>BOLTON<br>(978) 123-4567<br>Work Location* | 1 items in 1 pages                                    |

Fill out zip and click next again.

Step 8 – Your Online Application will be displayed with some of the fields automatically populated (based on information previously provided). It's important that you fill out the rest of the required information.

Fill out the application as indicated by the color coded fields:

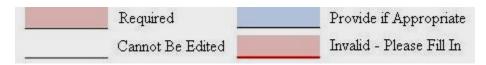

The light red fields must be filled in, the light blue fields are optional. The dark red line indicates that the data is missing or incorrect. This red line will show up after you try to submit an application that has incomplete or incorrect information. Please correct as appropriate and resubmit. The software will continue to warn you about incorrect information until all required fields have been filled in properly.

Tip: If you do not complete the application process, you may finish completing an individual application using MyGeoTMSWeb in the main menu. You can stop and log off any time even though you haven't completed your application. When you log in again, go to MyGeoTMSWeb and select unfinished applications. Click on the edit icon (the small pencil) to resume from where you left off.

The top portion of our sample building permit will look like this:

| myGeoTMSWeb                                                                                                    | Search Appy Contact Us                                                                                                    | About Us                                                   |                     |                                      |         |                                                                                 |
|----------------------------------------------------------------------------------------------------|----------------------------------------------------------------------------------------------------|------------------------------------------------------------|---------------------|--------------------------------------|---------|---------------------------------------------------------------------------------|
|                                                                                                    |                                                                                                    | Required Cannot Be Edited                                  |                     | e if Appropriate<br>- Please Fill In |         |                                                                                 |
| Town of                                                                                                    | f Bolton, M                                                                                                    |                                                            | : M, W, Th - 9:00an | n to 2:30pm, Tu -                    | pi<br>f | iolton, MA 01740<br>n: (978) 779-2297<br>k: (978) 779-5461<br>n, Closed Fri-Sur |
|                                                                                                    |                                                                                                    | K Here For Building Per                                    | mit Application I   | nstructions                          |         |                                                                                 |
|                                                                                                    |                                                                                                    | Building Permit A                                          | pplication Form     |                                      |         |                                                                                 |
|                                                                                                    |                                                                                                    | Estimated Cost                                             |                     |                                      |         |                                                                                 |
| Date 10/15/2012                                                                                                    |                                                                                                    | Estimated oust                                             |                     |                                      |         |                                                                                 |
|                                                                                                    | reet Address 663 MAIN                                                                                                    | 1000 Contractor (2000)                                     |                     | _                                    |         |                                                                                 |
|                                                                                                    | reet Address 663 MAIN Subdivision Name and                                                                                           | ST                                                         |                     | _                                    |         |                                                                                 |
| Project Location St                                                                                                    | 2 <u></u>                                                                                                    | ST                                                         |                     |                                      |         |                                                                                 |
| Project Location St<br>Unit No.                                                                                                    | Subdivision Name and                                                                                                    | ST                                                         |                     | _                                    |         |                                                                                 |
| Project Location St                                                                                                    | Subdivision Name and                                                                                                    | ST                                                         | BOTES               | _                                    |         |                                                                                 |
| Project Location St<br>Unit No.                                                                                                    | Subdivision Name and O02.0 Assessor Parc ft. Lot Area                                                                                | ST                                                         |                     | _                                    |         |                                                                                 |
| Project Location St<br>Unit No<br>Assessor Map No<br>Lot Frontage                                                                                                 | Subdivision Name and O02.0 Assessor Parc ft. Lot Area                                                                                | ST<br>Vor Lot No<br>sel No<br>sq ft                        | acres               | -                                    |         |                                                                                 |
| Project Location St<br>Unit No.<br>Assessor Map No.<br>Lot Frontage<br>Type of Lot: Standy                                                                        | Subdivision Name and<br>002.0 Assessor Paro<br>ft. Lot Area<br>ard Backland                                                          | ST<br>Vor Lot No.<br>sel No. 0009.0<br>sq ft. or<br>FOSPRD |                     |                                      |         |                                                                                 |
| Project Location St<br>Unit No.<br>Assessor Map No.<br>Lot Frontage<br>Type of Lot: Standa<br>Setbadis ft: Front                                                  | Subdivision Name and<br>002.0 Assessor Paro<br>ft. Lot Area<br>ard Backland                                                          | ST<br>Vor Lot No.<br>sel No. 0009.0<br>sq ft. or<br>FOSPRD |                     | _                                    |         |                                                                                 |
| Project Location St<br>Unit No.<br>Assessor Map No.<br>Lot Frontage<br>Type of Lot: Standa<br>Setbadis ft: Front                                                  | Subdivision Name and<br>002.0 Assessor Paro<br>ft. Lot Area<br>ard Backland Rear<br>Rear                                             | ST<br>//or Lot No                                          | Left Side           |                                      |         |                                                                                 |
| Project Location St<br>Unit No.<br>Assessor Map No.<br>Lot Frontage<br>Type of Lot: Standa<br>Setbadis ft: Front                                                  | Subdivision Name and<br>002.0 Assessor Paro<br>ft. Lot Area<br>ard Backland                                                          | ST<br>Vor Lot No.<br>sel No. 0009.0<br>sq ft. or<br>FOSPRD |                     | Shed []<br>Roofing []                |         |                                                                                 |
| Project Location St<br>Unit No.<br>Assessor Map No.<br>Lot Frontage<br>Type of Lot: Standa<br>Setbadis ft: Front<br>Purpose of Construct<br>New Dwelling          | Subdivision Name and<br>002.0 Assessor Parc<br>ft. Lot Area<br>ard Backland Rear<br>Rear<br>ction (check all that apply)<br>Addition | ST<br>//or Lot No                                          | Left Side           |                                      | Tents   |                                                                                 |
| Project Location St<br>Unit No.<br>Assessor Map No.<br>Lot Frontage<br>Type of Lot: Standa<br>Setbadks ft: Front<br>Purpose of Construct<br>New Dwelling<br>Porch | Subdivision Name and<br>002.0 Assessor Parc<br>ft. Lot Area<br>ard Backland Rear<br>ction (check all that apply)<br>Addition Deck    | ST<br>Vor Lot No                                           | Left Side           | Roofing                              | Tents   |                                                                                 |

*Tip: you can also display additional building permit information by clicking here* 

The bottom portion of our sample building permit will look like this:

| 1   | pe of WorkEstimated Cost                                                                                                    |
|-----|----------------------------------------------------------------------------------------------------|
| A   | ddress of Work 663 MAIN ST                                                                                                  |
| 1   | ame of Business                                                                                                    |
| 4   | wher Name TOWN OF BOLTON TOWN HALL                                                                                          |
| I   | ate of Permit Application 10/15/2012                                                                                        |
| I   | IEREBY CERTIFY THAT:                                                                                                    |
| F   | egistration is not required for the following reason(s):                                                                    |
|     | Work Excluded by Law                                                                                                    |
|     | • 🗇 Job under \$1,000                                                                                                    |
|     | D Building not owner occupied                                                                                               |
|     | Owner pulling own permit                                                                                                    |
|     | Other (specify)                                                                                                    |
| G   |                                                                                                    |
| r   | otwithstanding the above notice. I hereby apply for a permit as the owner of the above property.                            |
| 100 | Owner agrees to terms and conditions Date                                                                                   |
|     | Please Upload Any Additional Files for the applications here:<br>Select a file to attach and optionally write a description |
|     | Select Upload                                                                                                    |
|     | Enter Attachment Description                                                                                                |
|     | myGeoTMSWeb Search Apply Contact Us About Us                                                                                |
|     | Des Laurters Mexicipal Schutons, Inc. D 2012                                                                                |

Tip: If your application requires additional documents you can attach them by using the upload feature at the bottom of the page. For more details see "Step 9 - (Optional)" below.

Step 9 – (Optional) Follow these steps to attach any additional files to your online application:

| Look in:                  | Dinstr_Gen_/                                                                                                    | Apply                                                                                                    | ¥                                                                    | G 🖻 🖻 🖽                                           |                    |                          |
|---------------------------|----------------------------------------------------------------------------------------------------|----------------------------------------------------------------------------------------------------|----------------------------------------------------------------------|---------------------------------------------------|--------------------|--------------------------|
| Recent<br>uments<br>sktop | Apply_p5_or<br>Apply_p5_or<br>Apply_p5_or<br>Apply_p5_or<br>Apply_p5_or<br>Apply_p5_or<br>Apply_p6_Pa<br>Apply_p6_Pa<br>Apply_p6_Pa | mp<br>lect_addr.JPG<br>select_work_desc_<br>lect_work_desc.JP<br>line_App_displaye<br>line_App_summary<br>lyments.JPG<br>lyments_PayLater.<br>nal_Confirmation.J<br>nstructions_Apply_ | screens<br>_single_permit.docx<br>long_list.JPG<br>G<br>d.JPG<br>JPG | TZZ_OPAL_                                         | Gen_Instructions   | .PPLICABLE<br>L c. 142A. |
| 3                         | <                                                                                                    |                                                                                                    | 1                                                                    |                                                   | >                  |                          |
| letwork<br>aces           | File name:                                                                                                    |                                                                                                    |                                                                      |                                                   | Open               |                          |
|                           | Files of type:                                                                                                    | All Files (*.*)                                                                                                    |                                                                      | <u> </u>                                          | Cancel             |                          |
|                           |                                                                                                    |                                                                                                    |                                                                      | / Additional Files for<br>attech and optionally w | rite a description | pload                    |

9.2 (optional) – Find your file (in our example we'd like to attach a pdf file named "Screen Porch Plan.pdf"), select it or type the name in the File name box, and click Open.

9.3 (optional) – Check to insure that your file name is displayed, add a description of the file if you'd like and then click upload

| selecca file to attach an | d optionally write a descrip | tion   |
|---------------------------|------------------------------|--------|
| Screan Porch Plan.pdf     | Select                       | Upload |
|                           | Next                         |        |

9.4 (optional) – You can repeat the process to attach additional files. Files that were successfully uploaded will be listed as attachments

| Screen Porch | Plan.pdf was up      | loaded success | fully.   |   |
|--------------|----------------------|----------------|----------|---|
|              |                      | Select         | Upload   | d |
|              |                      |                |          |   |
|              | 100 States 1         |                |          |   |
|              | X Delete             |                |          |   |
|              | Attachment           | ts (           |          |   |
|              | Screen Porch Pla     | n.pdf          |          |   |
| myGeoTMSWeb  | Next<br>Search Apply | Contact Us     | About Us | - |

Step 10 – After correctly filling out the appropriate fields and optionally uploading related documents Click Next.

Tip: As noted in step 8 there are certain fields that must be filled out before the program advances to the next step. These required fields are shaded red. The software will check these fields and redisplay the form with any incorrect fields highlighted with a RED underline. Please correct the entry and click Next.

Step 11 –Once all the required fields are filled out correctly, a summary of your application will be displayed. Please carefully review the summary and if changes need to be made use your browser's back button, otherwise click next.

The top portion of your Application Summary will look like this:

*Tip: you can view a full size copy of your application in a separate window by clicking here.* 

|                                                                              |                                                                                       | Applicati                                     | on Summary         | 7                                       |                                                                        |   |
|------------------------------------------------------------------------------|---------------------------------------------------------------------------------------|-----------------------------------------------|--------------------|-----------------------------------------|------------------------------------------------------------------------|---|
| Р                                                                            | lease verify the sur                                                                  | oplied information is                         | correct. Clie      | k the 'Next' butto                      |                                                                        |   |
| 1eto                                                                         | 1                                                                                     | Ne'o                                          | Vext               | Neb                                     | ~ Web                                                                  |   |
|                                                                              | Chalt hav                                                                             | e to view a full-size c                       |                    | filled out applicati                    |                                                                        |   |
|                                                                              | Click lier                                                                            | e to view a fun-size c                        | opy of your        | med out applicat                        |                                                                        | ~ |
|                                                                              | _                                                                                     | Required                                      | D.                 | 1.7.4                                   |                                                                        |   |
|                                                                              |                                                                                       | Cannot Be Edited                              |                    | le if Appropriate<br>1 - Please Fill In |                                                                        |   |
|                                                                              |                                                                                       |                                               |                    |                                         |                                                                        | - |
| Town o                                                                       | f Bolton, M                                                                           |                                               |                    |                                         | Main St., Bolton, MA 01740<br>ph: (978) 779-2297<br>fx: (978) 779-5461 |   |
|                                                                              |                                                                                       | Hours                                         | : M, W, Th - 9:00a | im to 2:30pm, Tu - 9:00an               | to 4:00pm, Closed Fri-Sun                                              |   |
|                                                                              |                                                                                       |                                               |                    |                                         |                                                                        |   |
|                                                                              | T <u>CI</u>                                                                           | ck Here For Building Per                      | mit Application    | Instructions                            |                                                                        |   |
|                                                                              |                                                                                       | Building Permit A                             | pplication For     | n                                       |                                                                        |   |
|                                                                              |                                                                                       |                                               |                    |                                         |                                                                        |   |
| Date 10/16/2012                                                              |                                                                                       | Estimated Cost                                | \$5,000.00         |                                         |                                                                        |   |
| Project Location S                                                           | Street Address 663 MAI                                                                | N ST                                          |                    |                                         |                                                                        |   |
|                                                                              |                                                                                       |                                               |                    |                                         |                                                                        |   |
| Unit No.                                                                     | Subdivision Name a                                                                    | nd/or Lot No.                                 |                    |                                         |                                                                        |   |
|                                                                              |                                                                                       |                                               |                    |                                         |                                                                        |   |
|                                                                              |                                                                                       |                                               |                    |                                         |                                                                        |   |
|                                                                              | 000.0                                                                                 | D                                             |                    |                                         |                                                                        |   |
| Assessor Map No.                                                             | . 002.0 Assessor                                                                      | Parcel No. 0009.0                             |                    |                                         |                                                                        |   |
|                                                                              | . 002.0 Assessor                                                                      | Parcel No. 0009.0                             | acres              |                                         |                                                                        |   |
| Lot Frontage                                                                 |                                                                                       |                                               | acres              |                                         |                                                                        |   |
| Lot Frontage                                                                 | ft. Lot Area<br>dard IZ Backland I⊡                                                   | sq ft. or<br>FOSPRD □                         | acres              | 0.00                                    |                                                                        |   |
| Lot Frontage                                                                 | ft. Lot Area<br>dard IZ Backland I⊡                                                   | sq ft. or<br>FOSPRD □                         |                    | 0.00                                    |                                                                        |   |
| Lot Frontage                                                                 | ft. Lot Area<br>dard IZ Backland I⊡                                                   | sq ft. or<br>FOSPRD □                         |                    | 0.00                                    |                                                                        |   |
| Lot Frontage<br>Type of Lot: Stand<br>Setbacks ft: Front                     | ft. Lot Area<br>dard IZ Backland I⊡                                                   | sq ft. or<br>FOSPRD                           |                    | 0.00                                    |                                                                        |   |
| Lot Frontage<br>Type of Lot: Stand<br>Setbacks ft: Front                     | tt. Lot Area<br>dard r Backland r<br>10.00 Rear 40.0                                  | sq ft. or<br>FOSPRD                           |                    | 0.00<br>Shed <u>—</u>                   |                                                                        |   |
| Lot Frontage<br>Type of Lot: Stand<br>Setbacks ft: Front<br>Purpose of Const | tt. Lot Area<br>dard IZ Backland IT<br>10.00 Rear 40.0<br>ruction (check all that app | sq ft. or<br>FOSPRD [-<br>)0 Right Side 10.00 | Left Side 1        |                                         |                                                                        |   |

The bottom portion of your Application Summary will look like this:

| e you're satisfied with all                           | the information in the summary click Next                                                                                | 1 |
|-------------------------------------------------------|----------------------------------------------------------------------------------------------------|---|
|                                                       |                                                                                                    |   |
|                                                       | Application Summary                                                                                                    | t |
| Web New Web                                           | d information is correct. Click the 'Next' button to proceed.                                                            |   |
| Type of Work Porch                                    | Estimated Cost \$5,000.00                                                                                                |   |
| Address of Work 663 MAIN ST                           |                                                                                                    |   |
| Name of Business 4DFIX Construction                   |                                                                                                    |   |
| Owner Name TOWN OF BOLTON TOWN HAL                    | L                                                                                                    |   |
| Date of Permit Application 10/16/2012                 |                                                                                                    |   |
| Registration is not required for the following r      | reason(s):                                                                                                    |   |
| • 🗆 Work Excluded by Law                              |                                                                                                    |   |
| • 🗖 Job under \$1,000                                 |                                                                                                    |   |
| E Building not owner occupied                         |                                                                                                    |   |
| • ☞ Owner pulling own permit<br>• □ Other (specify)   |                                                                                                    |   |
| Notice is given that:                                 |                                                                                                    |   |
|                                                       | ALING WITH UNREGISTERED CONTRACTORS FOR APPLICABLE HOME IMPROVEMENT<br>ATION PROGRAM OR GUARANTY FUND UNDER MGL c. 142A. |   |
| Signed under penalties of perjury:                    |                                                                                                    |   |
| I hereby apply for a permit as the agent of the owned | er:                                                                                                    |   |
| C Agent agrees to terms and conditions                | Date                                                                                                    |   |
| Or                                                    |                                                                                                    |   |
| Notwithstanding the above notice, I hereby apply for  | or a permit as the owner of the above property.                                                                          |   |
| Owner agrees to terms and conditions                  | 10/16/2012<br>Date                                                                                                    |   |

Step 12 – Payment Options: you can pay by ACH (Electronic check), credit card, or "pay later". Select the your choice here

|                                                          |                                              |                                               | - NO                                                                                                    |  |
|----------------------------------------------------------|----------------------------------------------|-----------------------------------------------|----------------------------------------------------------------------------------------------------|--|
| eoTMSWeb Payments                                        |                                              | Che                                           | tion CEONIC                                                                                                    |  |
| Please enter your payment information and cli            | ck the Submit Payment button                 | to complete your applica                      | tion.                                                                                                    |  |
|                                                          | Please Select a P                            | ayment Type                                   |                                                                                                    |  |
| Available Paym                                           | ent Methods: <ul> <li>ACH (Elect)</li> </ul> | ronic Check) 🔘 Credit Ca                      | ard 💿 Pay Later                                                                                                 |  |
| Invoice Information                                      |                                              | 4                                             | ACH (Electronic Check) Information                                                                              |  |
| Transaction Number: <u>jp20121018125132</u>              |                                              | Please fill in the required information below |                                                                                                    |  |
| Fee Details                                              | 650 00 UCD                                   | Name                                          |                                                                                                    |  |
| uilding (boltontestma-5050)                              | \$50.00 USD                                  | Name of Bank                                  |                                                                                                    |  |
| ub Total                                                 | \$50.00 USD                                  | Routing Number                                |                                                                                                    |  |
| onvenience Fee                                           | \$0.25 USD                                   | Account Number                                |                                                                                                    |  |
| otal Fee                                                 | \$50.25 USD                                  | Account Type                                  | ◯ Checking                                                                                                    |  |
| 5. 200.0 * 500.4                                         |                                              |                                               | 🔿 Savings (Not Passbook)                                                                                        |  |
|                                                          | Online Payment                               | Agreement                                     |                                                                                                    |  |
| H DEBIT/CREDIT CARD AUTHORIZATION                        |                                              |                                               |                                                                                                    |  |
| ave completed this payment form and everything I hav     | e stated is true.                            |                                               |                                                                                                    |  |
| m at least 18 years of age and a United States resident. |                                              |                                               |                                                                                                    |  |
| and an entering the second statement of the              |                                              |                                               |                                                                                                    |  |
| uthorize Metropolitan Communications, LLC to review      | my information in order to pro               | cess this payment, service                    | e my account, and manage its relationship with me.                                                              |  |
|                                                          | use my payment information                   |                                               | ing payment transactions with the financial institution<br>I conditions stated. I also agree to pay all charges |  |

Step 13 - Follow the payment instructions, check the box to agree to terms (if paying by ACH or credit card) and finally click submit to finish your application.

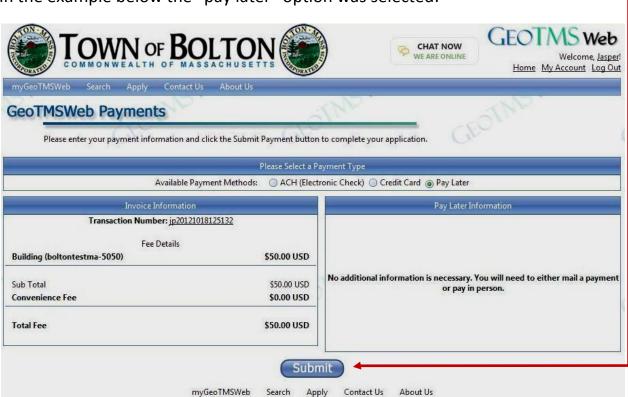

In the example below the "pay later" option was selected:

## You'll get a final confirmation screen:

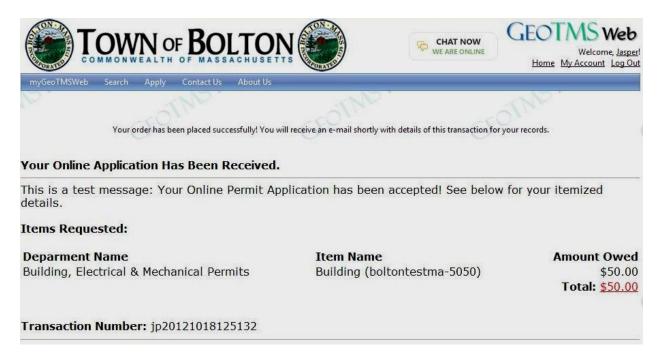

You'll also get an email confirmation showing the amount you owe or the amount you paid if you paid online. (basically the same as the last confirmation screen):

| From: onlinepermits@geotms.com [mailto:onlinepermits@geotms.com]<br>Sent: Thursday, October 18, 2012 1:00 PM<br>To: |                                                           |                |
|----------------------------------------------------------------------------------------------------|-----------------------------------------------------------|----------------|
| Subject: Your Online Application Has Been Received.                                                                 |                                                           |                |
| Your Online Application Has Been Received.                                                                          |                                                           |                |
| This is a test message: Your Online Permit Applicatio                                                               | n has been accepted! See below for your itemized details. |                |
| Items Requested:                                                                                                    |                                                           |                |
| Deparment Name                                                                                                    | Item Name                                                 | Amount Owed    |
| Building, Electrical & Mechanical Permits                                                                           | Building (boltontestma-5050)                              | \$50.00        |
|                                                                                                    |                                                           | Total: \$50.00 |
| Transaction Number: jp20121018125132                                                                                |                                                           |                |

This completes your online application process. Your permit application(s) will be submitted for review by the staff. The staff will contact you after reviewing your application.